## **[Import rejestrów VAT](https://pomoc.comarch.pl/optima/pl/2023_5/index.php/dokumentacja/import-rejestrow-vat/)**

Uwaga

W przypadku importu rejestrów VAT wymagane jest zainstalowanie na tym stanowisku programu **MS Excel**. Dla wersji **MS Excel** 2010 Starter import nie będzie możliwy ze względu na ograniczenia tej wersji **MS Excel.**

Funkcja umożliwia import zapisów do rejestru VAT z plików w formacie .DAT (Clarion) lub plików tekstowych COMMA. Format tych plików jest standardowym formatem wykorzystywanym przez programy z serii **Comarch ERP Klasyka** firmy Comarch: Firma++, Faktury, KP, KH). Aby wykonać import należy podać kilka informacji:

**Plik źródłowy** – w przypadku wyboru jako źródła importu pliku COMMA, należy podać pełną ścieżkę dostępu do pliku zawierającego dane do importu, włącznie z nazwą importowanego zbioru – plik nazywa się standardowo VAT\_R.TXT. Po wciśnięciu klawisza w linii <sup>pik źródłowy:</sup> pojawia się okno nawigacyjne pozwalające wskazać plik do importu, możemy pełną ścieżkę wpisać również ręcznie z klawiatury.

**Katalog źródłowy** – w przypadku wyboru jako źródła importu pliku DAT, należy wskazać katalog, w którym umieszczone są

pliki do zaimportowania. Po wciśnięciu klawisza w linii Katalog źródłowy: pojawia się okno nawigacyjne pozwalające wskazać

lokalizację tego katalogu, możemy tą lokalizację wpisać również ręcznie z klawiatury.

**Źródło importu** – *Plik COMMA* lub *Plik DAT* – rodzaj zbioru zawierającego dane do importu.

**Import danych ogranicz do zakresu** – przez zaznaczenie tego parametru określamy zakres dat, którego import dotyczy – bark zakresu oznacza import wszystkich zapisów z pliku spełniających pozostałe warunki.

Ponadto należy zdecydować, czy import dotyczy **dokumentów zakupu** czy **dokumentów sprzedaży**, może również dotyczyć jednych i drugich jednocześnie oraz wskazać **rejestry VAT**, z których mają zostać zaimportowane zapisy.

Dla nowych klientów, których dokumenty są importowane, program automatycznie zakłada karty w słowniku kontrahentów. Każdy nowy kontrahent jest przypisywany do grupy IMPORT\_VAT. Grupa ta jest automatycznie dopisywana do listy istniejących grup kontrahentów.

Podczas importu danych z pliku *COMMA* zaimportowane dane są usuwane z pliku – ma to na celu zabezpieczenie przed ponownym lub wielokrotnym importem danych.

## Uwaga

W przypadku importu rejestru VAT formy płatności (gotówka, kredyt, czek itp.) są z góry zdefiniowane, zgodnie z zasadami obowiązującymi w programach **Comarch ERP Klasyka**. W związku z powyższym, aby możliwy był poprawny import form płatności, NIE NALEŻY kasować (czy też dezaktywować) form płatności domyślnych, dodawanych przy kreowaniu bazy danych przez system **Comarch ERP Optima**. W celu przygotowania pliku importu w odpowiedniej strukturze należy skontaktować się z Autoryzowanym Partnerem Comarch.

## **[Import danych z KP](https://pomoc.comarch.pl/optima/pl/2023_5/index.php/dokumentacja/import-danych-z-kp/)**

Uwaga

 W przypadku importu danych z KP wymagane jest zainstalowanie na tym stanowisku programu **MS Excel**. Dla wersji **MS Excel** 2010 Starter import nie będzie możliwy ze względu na ograniczenia tej wersji **MS Excel.** 

Funkcja importu danych z KP służy do zaimportowania danych z programu *Księga Podatkowa* (KP) firmy Comarch, pracującego

w środowisku MS DOS i zapewnia dotychczasowym użytkownikom KP możliwość łatwej zmiany programu w trakcie roku podatkowego.

Po uruchomieniu funkcji program poszukuje wszystkich dysków w systemie, na których znajduje się katalog programu KP. Nastepnie odczytuje z pliku konfiguracyjnego programu KP liste baz danych w tym programie, dzięki czemu wybór katalogu, z którego dokonujemy importu jest wygodny dla użytkownika.

Okno zawiera następujące kontrolki:

**Dysk** – dysk, na którym jest zainstalowany program KP

**Firma** – lista firm zarejestrowanych w programie KP

**Katalog** – nazwa katalogu, w którym znajdują się dane programu KP. Nazwa katalogu jest automatycznie odczytywana po wybraniu *firmy*. Jeżeli katalog z danymi KP nie był zarejestrowany w programie KP, przez co nie ma możliwości automatycznego wyboru katalogu, katalog z danymi źródłowymi można wpisać w polu **Katalog** lub wybrać katalog przez wciśnięcie przycisku  $-28 -$ .

**Import danych księgowych ogranicz do okresu** – zaznaczenie tej opcji umożliwia zawężenie okresu importowanych danych wyłącznie zawierających się w zaznaczonym przedziale czasu. Jeżeli opcja ta jest zaznaczona, wówczas Użytkownik powinien wypełnić datę początkową (*Od:*) oraz końcową (*Do:*). Ograniczenie importu do okresu dotyczy tylko danych księgowych (takich jak zapisy w rejestrach VAT, wynagrodzenia itp.), natomiast nie ma wpływu na import takich danych jak np. kartoteki kontrahentów.

**Poziom szczegółowości opisu** – określa poziom szczegółowości raportu, który zostanie przedstawiony Użytkownikowi na zakończenie importu.

W dolnej części okna znajduje się lista rodzajów danych, które chcemy importować. Zaimportowane zostaną tylko te dane, które

zostały zaznaczone do importu. Zaznaczanie odbywa się poprzez kliknięcie lewym klawiszem myszy w obszarze obok opcji, lub przez ustawienie kursora na wybranej opcji i wciśnięcie klawisza **<SPACJA>**.

Po wybraniu katalogu, określeniu okresu importu oraz wybraniu danych do zaimportowania należy uruchomić import za pomocą

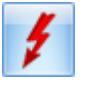

przycisku *Uruchom import* lub klawisza **<F8>**.

## Uwaga

W trakcie importu nie są przenoszone zapisy Księgi przychodów i rozchodów ani ewidencji ryczałtowej, a jedynie zapisy z ewidencji źródłowych (takich jak rejestry VAT, amortyzacja, wynagrodzenia). Po zakończeniu importu należy dokonać zaksięgowania danych z ewidencji pomocniczych do księgi, uzupełnienia danych, które były wprowadzane w księdze ręcznie, oraz kontrolnego przeliczenia wszystkich deklaracji podatkowych.

Po dokonaniu importu, program przedstawia raport z przebiegu operacji, na którym wyszczególnione są informacje o zaimportowanych danych oraz ewentualnych problemach, które wystąpiły w trakcie importu.